# **USB 3.0 PCIe Host Card Installation Guide**

## **Introduction**

The *USB 3.0 PCIe Host Card* adds USB 3.0 ports to your PCIe-enabled desktop PC and enhances USB connectivity.

#### **Specifications**

- Bus connector: PCI Express x1
- Version: PCI Express 2.0
- Data transfer rate: Up to 5Gbps
- USB power output: Up to 900mA

#### **System Requirements**

- Desktop PC with one available PCIe slot
- Windows® 10 (32-/64-bit) / 8.x (32-/64 bit) / 7 (32-/64-bit) / Vista (32-/64-bit) / XP (32-/64-bit)
- Windows Server 2012 R2 / 2012 (32-/64 bit) / 2008 R2 / 2008 & 2003 (32-/64-bit) *Note:* Molex power connection is required.

#### **Package Contents**

- *USB 3.0 PCIe Host Card*
- Driver CD
- Installation guide

# **Hardware Installation**

Static Electricity Discharge may permanently damage your system. Discharge any static electricity build up in your body by touching your computer case for a few seconds. Avoid any contact with internal parts and handle cards only by their external edges.

- 1. Turn OFF the power to your computer and any other connected peripheral devices.
- 2. Unplug the power cord from the computer.
- 3. Remove your computer cover.
- 4. Remove the slot bracket from an available PCIe slot.
- 5. Carefully align the card's bus connector with the selected PCI Express slot on the motherboard. Push the card down firmly, but gently, until it is well seated.
- 6. Replace the slot bracket holding screw to secure the card.
- 7. *Required:* Connect the system power supply to the card's **4-pin power connector**. This connection is required.
- 8. Replace the computer cover and reconnect the power cord.

### **Windows Driver Installation**

Windows 10 and 8.x have built-in driver support for this adapter. Just install the board and Windows will automatically detect and install the correct drivers for it. No additional driver is needed.

For earlier versions, follow below instructions to install the driver:

- 1. After Hardware Installation, start the computer and insert the driver CD.
- 2. The Autoplay window will show automatically, browse the folder, then run **RENESAS-USB3-Host-Driver-... setup.exe**. If not, browse the CD manually.
- 3. Follow on-screen steps to install the driver.
- 4. When the driver installation completes, click **Finish** and restart the computer.
- 5. Now, it's ready for use.

## **To Verify Installation**

- 1. Right click **This PC**, **Computer** or **My computer** on the desktop, click **Manage**, then click **Device Manager**.
- 2. Double click **Universal Serial Bus controllers**, and below should be displayed.

\* 2-port / 4-port:

- Renesas Electronics USB 3.0 Host Controller
- Renesas Electronics USB 3.0 Root Hub

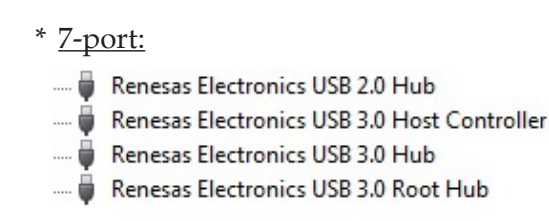

*For more details, please go to the Support section at www.siig.com.*